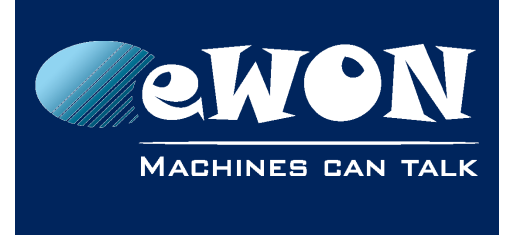

# **Publish tags in Modbus TCP**

The eWON allows you to publish acquired or internal Tags. Using this feature, an external software could then read the Tags value out of the eWON.

For example, a supervision software running on a PC which is connected to the eWON using the Ethernet Link (local network or over a remote connection) could then read the values which eWON polls on the PLC even if the supervision software does not support directly the PLC protocol.

eWON can publish Tags using the following protocols:

- Modbus TCP
- SNMP
- Instant value files (This are csv formated files containing the actual value of each Tag)

To publish a Tag, go to the Tag Setup page (Configuration/ Tag Setup) and click on the Tag that you want to publish.

Configure the "Tag Visibility" section to indicate eWON how it has to publish the Tag.

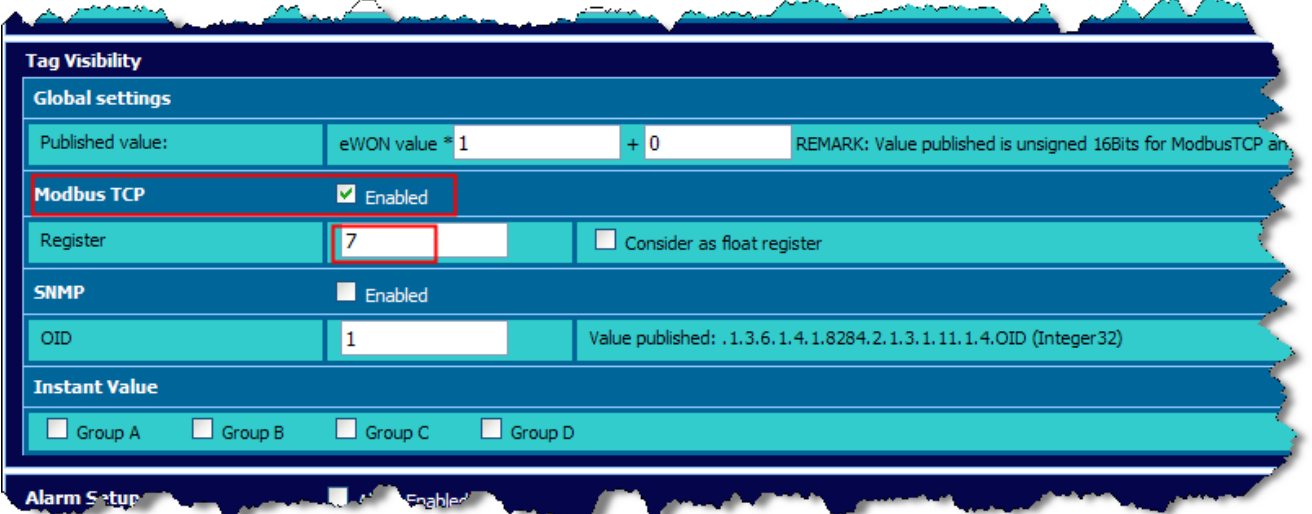

To publish the Tag in Modbus TCP you will need to configure it like this:

Enable the "Modbus TCP" and indicate the Modbus register on which eWON shall publish the tag value.

Now an external software can read back the value of the Tag using Modbus TCP, by specifying the eWON IP address, the Unit ID 100 (default setting of the eWON) and the Analog Output register 7.

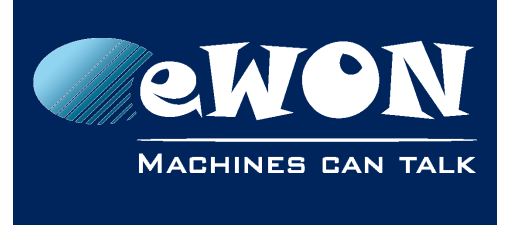

#### **- Note -**

*The Unit ID on which eWON publishes on Modbus TCP is by default set to 100. The UnitID can be changed in the Modbus IOserver configuration page of the eWON (Configuration/ IO Server Config/ Modbus):*

This page allows also to enable or disable the Modbus publishing. By default the Modbus publishing is enabled.

## **Revision**

### **Revision History**

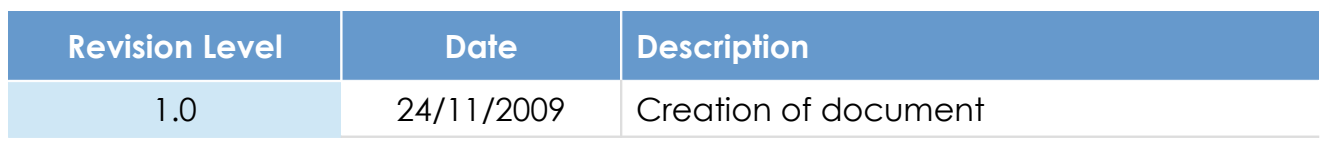

### **Document build number: 5**

### **Note concerning the warranty and the rights of ownership**:

The information contained in this document is subject to modification without notice. Check http://wiki.ewon.biz for the latest documents releases.

The vendor and the authors of this manual are not liable for the errors it may contain, nor for their eventual consequences.

No liability or warranty, explicit or implicit, is made concerning the quality, the accuracy and the correctness of the information contained in this document. In no case the manufacturer's responsibility could be called for direct, indirect, accidental or other damage occurring from any defect of the product of errors coming from this document.

The product names are mentioned in this manual for information purposes only. The trade marks and the product names or marks contained in this document are the property of their respective owners.

This document contains materials protected by the International Copyright Laws. All reproduction rights are reserved. No part of this handbook can be reproduced, transmitted or copied in any way without written consent from the manufacturer and/or the authors of this handbook.

eWON sa, Member of ACT'L Group